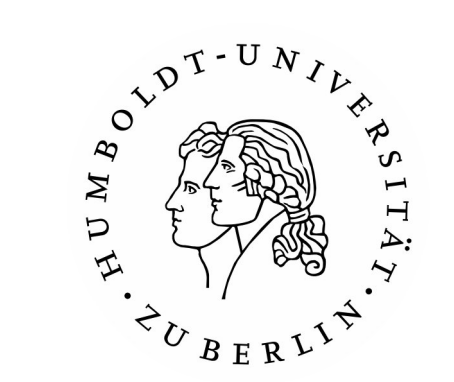

**Tutorial**

# **Stundenplan erstellen**

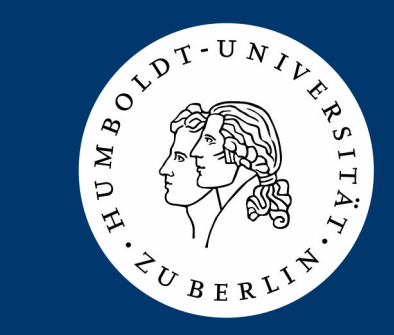

# **Wo finde ich die für mich relevanten Kurse?**

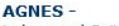

Lehre und Prüfung online

Semester: Wise 2023/24 Anmelder Hilfe

Infomaterial Veranstaltungen Vorlesungsverzeichnis **Externes** L' Bewerbung Online ビ Studieninformationen

ビ Fristen und Termine

L' studierendenWERK

tž Benutzerberatung

**Z** Universitätsbibliothek

L' Campus-Card

ビ HU - Alumni

**Z** Moodle

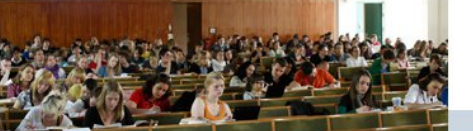

Hilfe Seitenmenü: aus Sitemap

#### Räume und Gebäude Einrichtungen Personen Veranstaltungen

English

### Informationen und Hinweise für Studierende

#### **Upgrade-Deutschlandticket zum Semesterticket**

die Option, zu ihrem HU-Semesterticket ein **ANARCH** Upgrade auf das Deutschlandticket zu erwerben. Gegen Zahlung eines the Differenzbetrages wird den Studierenden die ™ Möglichkeit eingeräumt, ihr bestehendes,

persönliches HU-Semesterticket auf das Deutschlandticket mit bundesweiter Gültigkeit im Nahverkehr zu erweitern. Der zu zahlende Betrag bildet sich aus der Differenz des monatlichen Ticketpreises für das Deutschlandticket (49 Euro) und dem monatlichen Anteil für das Semesterticket der HU (35,05 Euro).

Upgrade-Deutschlandticket zum Semesterticket beantragen Datenschutzerklärung Informationen zum VBB-Semesterticket im Zusammenhang mit dem Upgrade Deutschlandticket weitere Informationen des VBB

**FEE** 

Startseite

#### Beantragung der Energiepreispauschale

Am 21.12.2022 ist das Studierenden-Energiepreispauschalengesetz (EPPSG) in Kraft getreten. Aufgrund der gestiegenen Energiekosten haben danach unter anderem Studierende einen Anspruch auf eine Einmalzahlung in Höhe von 200 Euro. Voraussetzung ist, dass sie am 01.12.2022 eingeschrieben waren und zum genannten Stichtag ihren Wohnsitz oder gewöhnlichen Aufenthalt in Deutschland hatten.

Die für die Antragstellung notwendigen Zugangsdaten werden nach Anmeldung im AGNES-Portal im Menüpunkt "Energiepreispauschale" bereitgestellt. >>>

#### Information über nicht bestandene Prüfungen im Wintersemester 2022/23

Das Berliner Abgeordnetenhaus hat am 20.03.2023 das Dritte Gesetz zur Abmilderung der Folgen der COVID-19-Pandemie und der Energiekrise im Bereich des Hochschulrechts beschlossen, mit dem unter anderem die Regelung des § 126b BerlHG, wonach nicht bestandene Prüfungen als nicht unternommen gelten, auf das Wintersemester 2022/23 ausgedehnt wird. Die HU hat sich dafür entschieden, diese Regelung sofort umzusetzen, auch, wenn die Veröffentlichung des Gesetzes noch nicht erfolgt ist. Die hiervon betroffenen Prüfungsversuche werden jeweils direkt nach der Bewertung und Verbuchung der Leistung gelöscht. Über diese Löschung werden Sie per E-Mail an Ihr HU-Mailkonto benachrichtigt. Bitte beachten Sie, dass bei eingerichteten Mail-Weiterleitungen an Nicht-HU-Adressen die HU keinen Einfluss

### Nachrichten der Humboldt-Universität zu **Berlin**

HUMBOLDT-UNIVERSITÄT

**ZU BERLIN** 

#### Prof. Stefan Hecht für sein Engagement bei Ausgründungen ausgezeichnet

IRIS-Mitglied Professor Stefan Hecht, Direktor des Center for the Science of Materials Berlin (CSMB) und Professor für Chemie an der Humboldt-Universität zu Berlin, wurde gemeinsam mit 19 weiteren Hochschullehrerinnen und -lehrern für sein herausragendes Engagement bei Hochschulausgründungen mit der UNIPRENEURS Auszeichnung geehrt. ►►►

#### ChatGPT & Co: Empfehlungen für das Umgehen mit Künstlicher Intelligenz in Prüfungen

Mit der Veröffentlichung von "Empfehlungen zur Nutzung von Künstlicher Intelligenz in Studienleistungen und Prüfungen" wurden an der Humboldt-Universität Leitlinien dafür formuliert, den neuen mit KI einhergehenden Herausforderungen gerecht zu werden, ohne die Prinzipien der guten wissenschaftlichen Praxis zu verletzen. ►►►

#### Projekt INA-Pflege PLUS: Pflegenotstand durch Bildung begegnen

Podiumsdiskussion am 29. September über Grundbildung in den Ausbildungsgängen der Pflegehilfe ▶▶▶

#### Dekolonialer Stadtspaziergang: Die Anton-Wilhelm-Amo-**Straße**

Das Amo Kollektiv Berlin lädt am 8. September zur vierten Ausgabe des Dekolonialen Flanierens ein: eine öffentliche Entdeckungsreise zu Visionen und Visionär:innen gemeinsamer Zukünfte in Berlin-Mitte ►►►

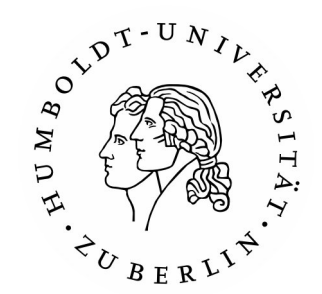

# **Schritt 1**

# www.agnes.huberlin.de aufrufen.

# **Mit deinen Daten** anmelden.

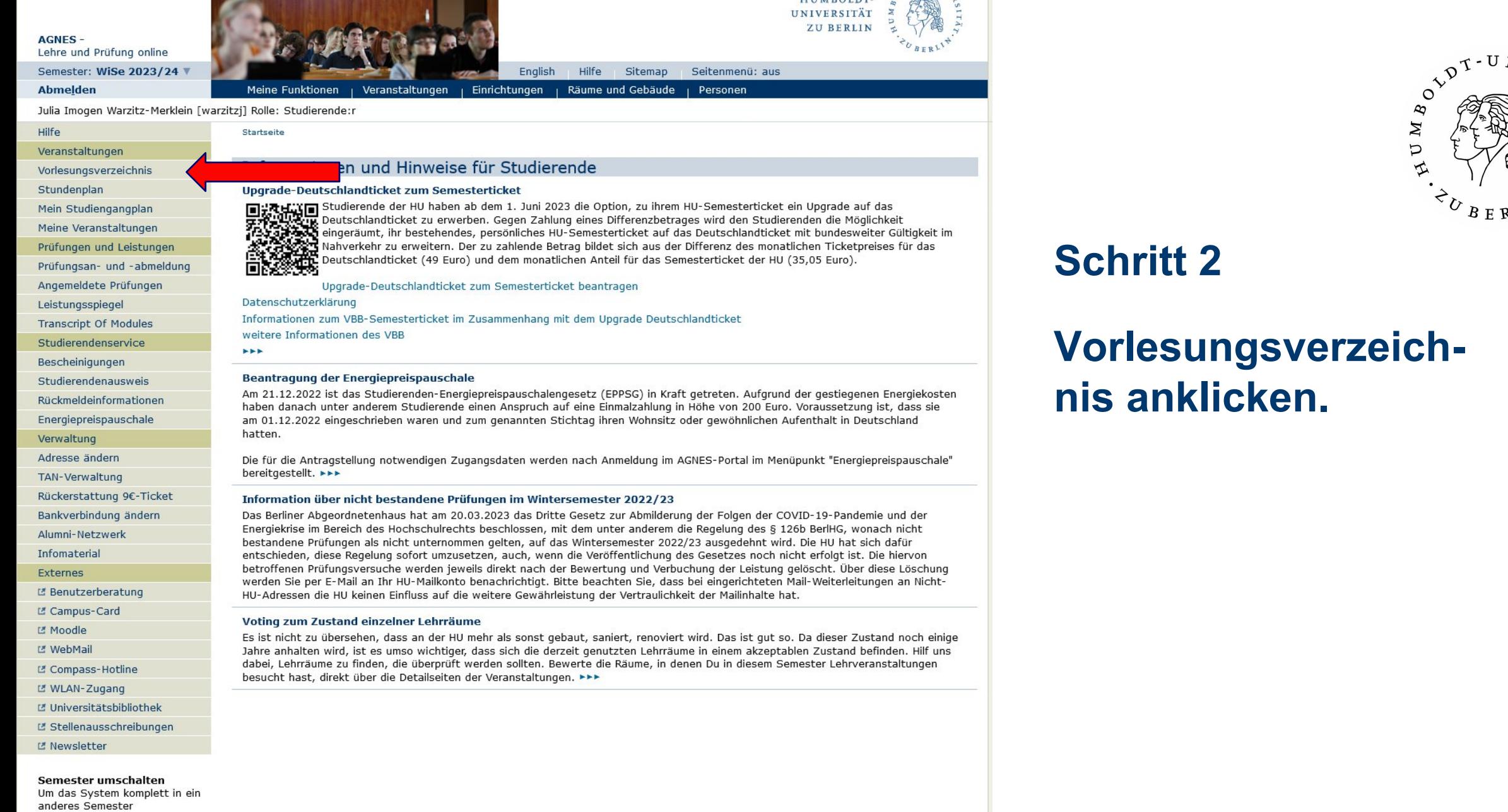

umzuschalten, bitte im oberen Menü auf Semesterwahl klicken und im Hauptfenster das entsprechende Semester<br>auswählen!

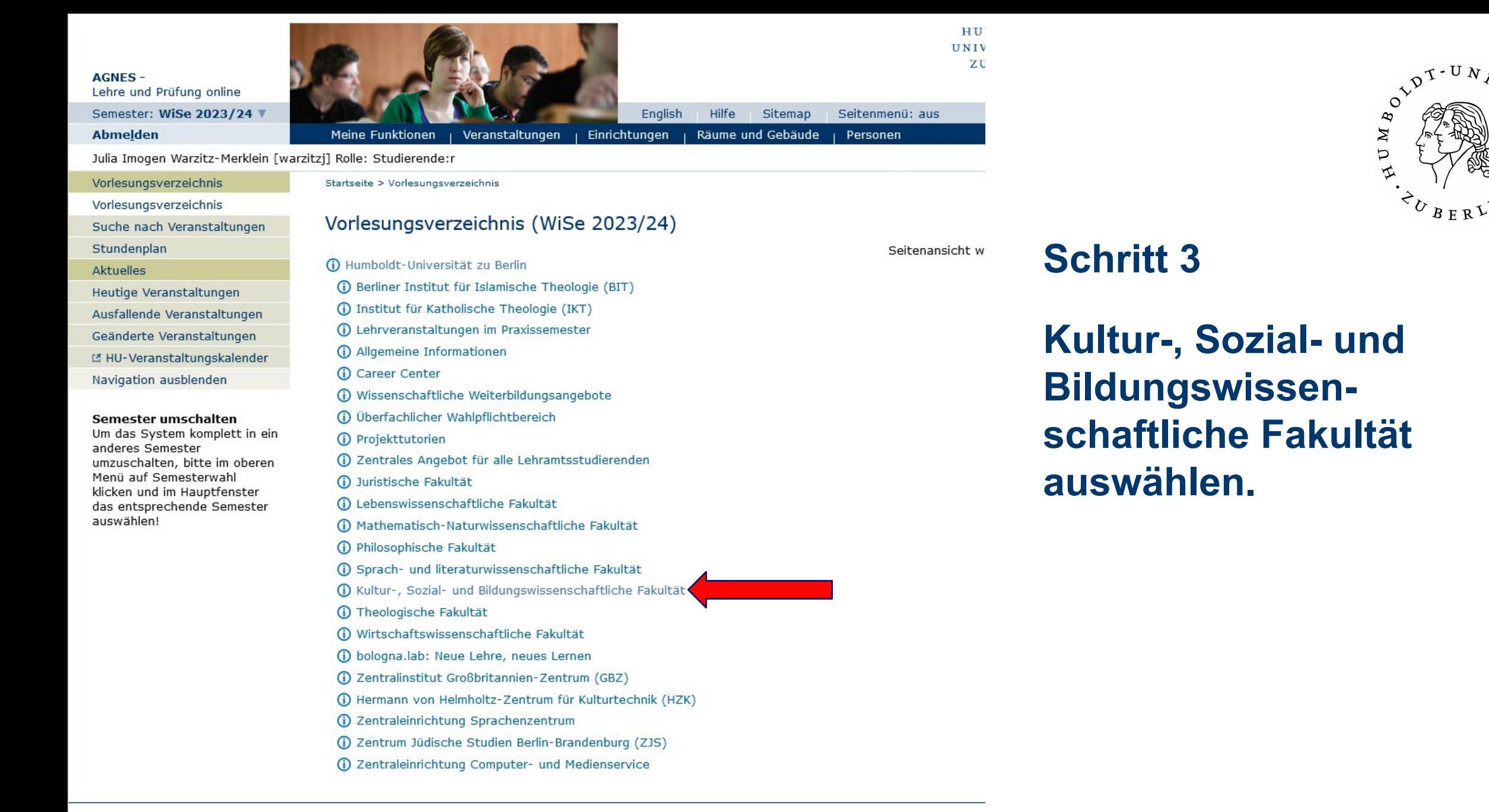

**Druckversion** 

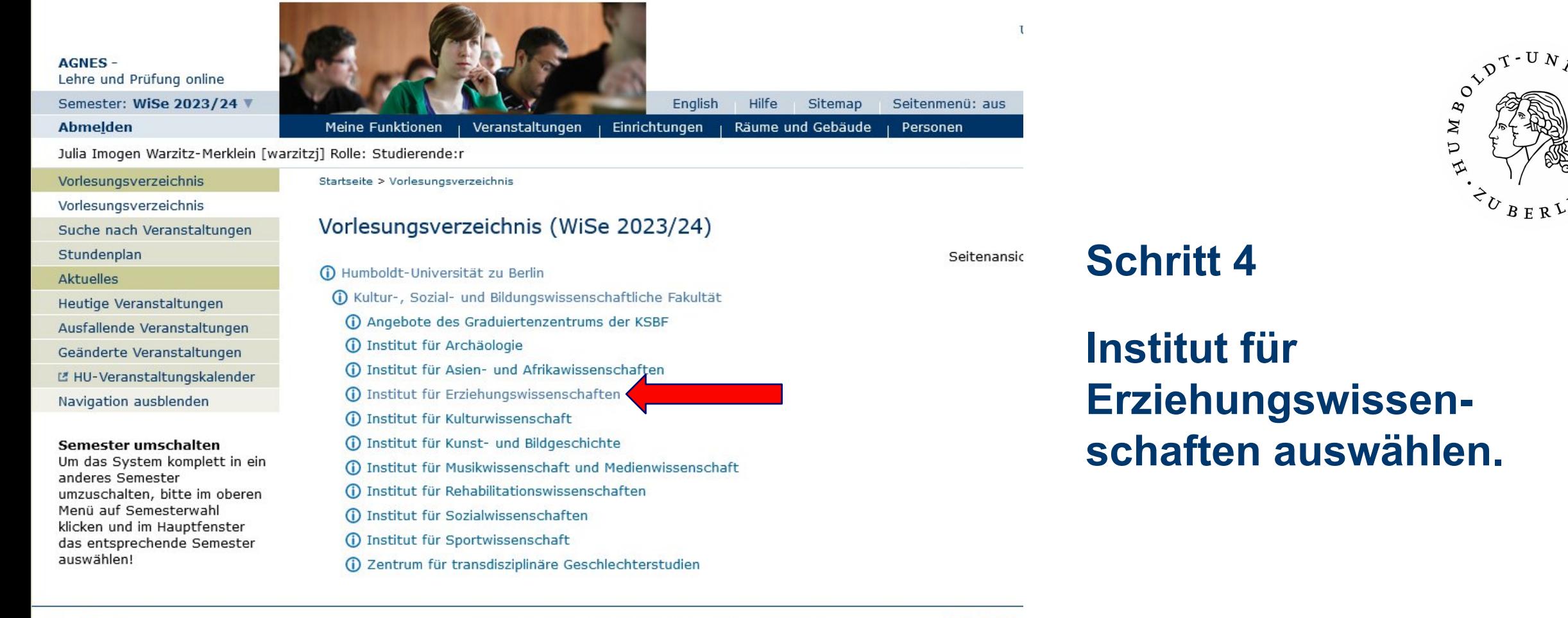

**Druckversion** 

Humboldt-Universität zu Berlin | Unter den Linden 6 | D-10099 Berlin

Ansprechparti

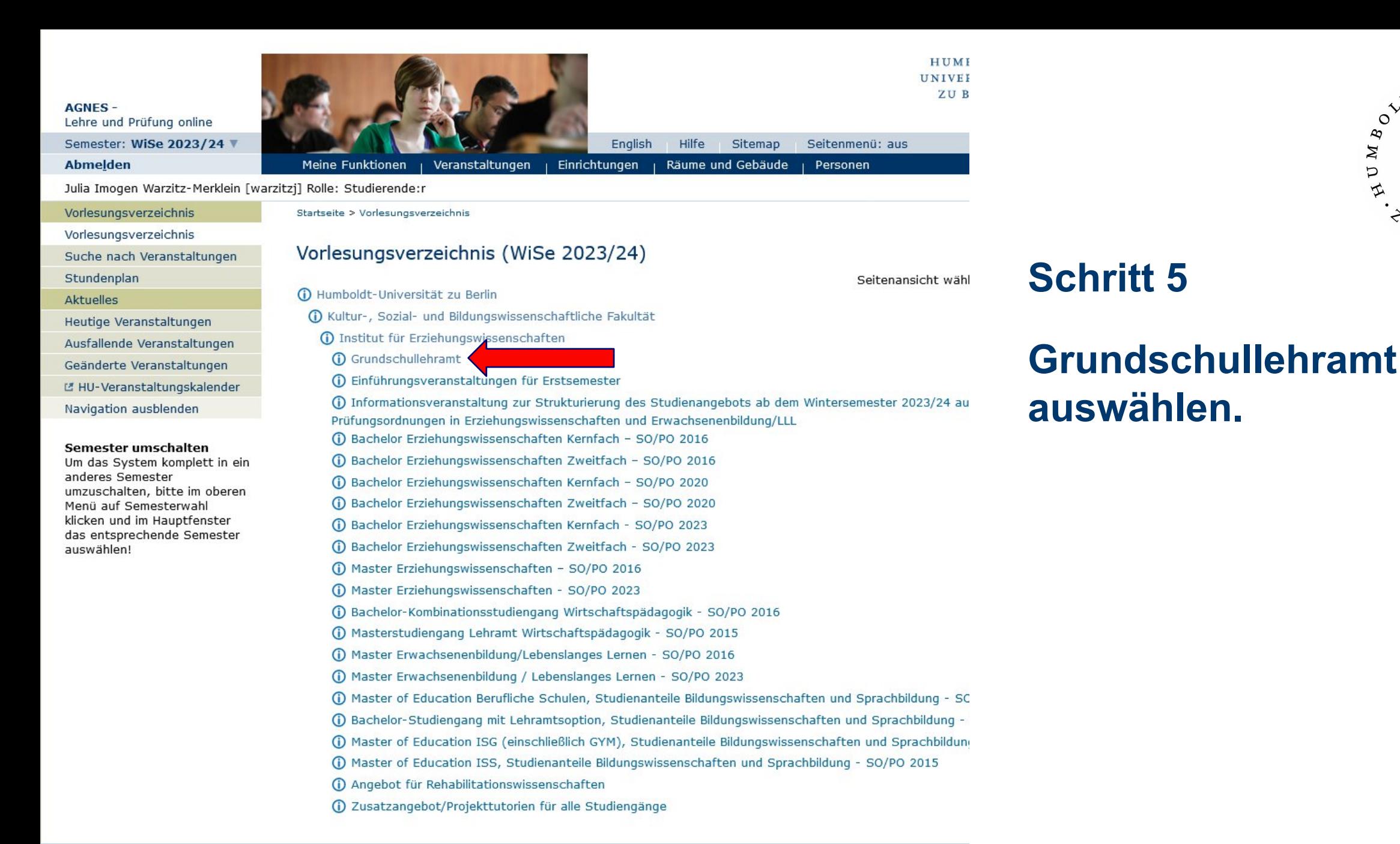

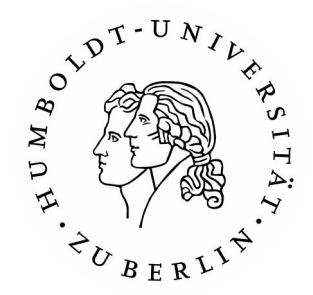

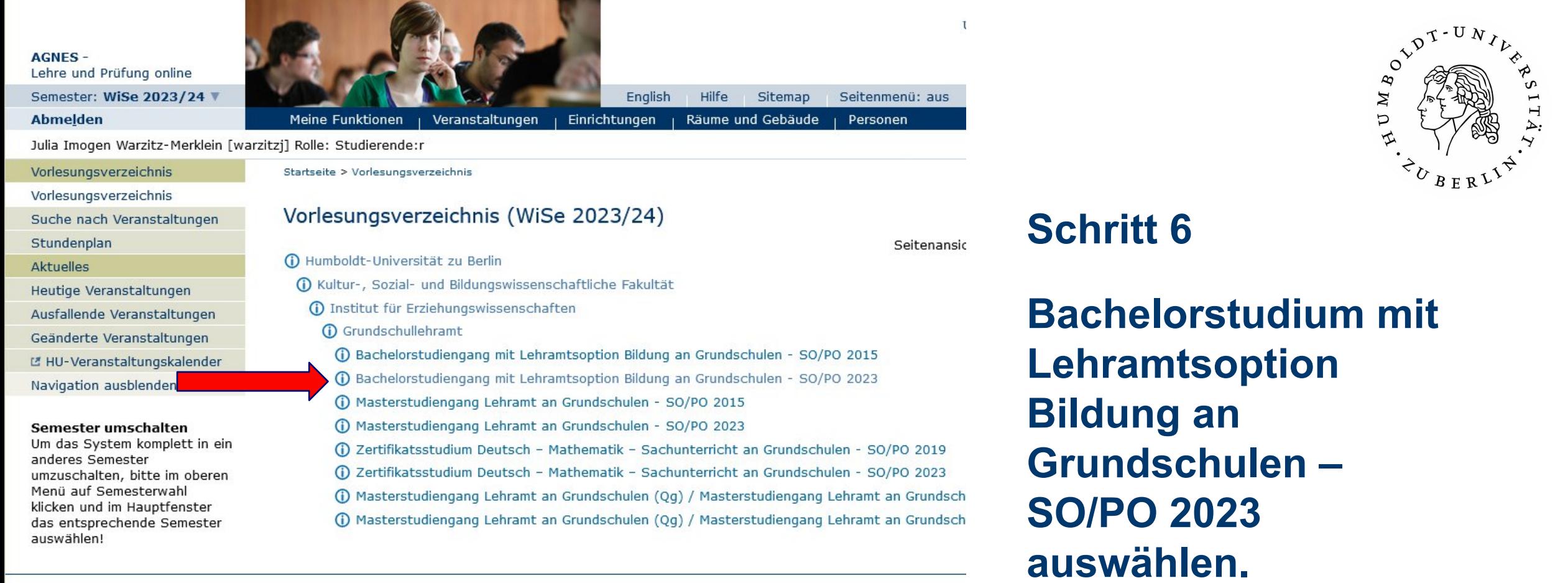

**Druckversion** 

Humboldt-Universität zu Berlin | Unter den Linden 6 | D-10099 Berlin

Ansprechparti

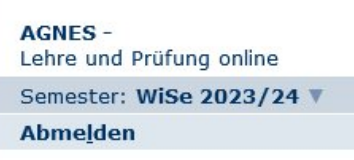

Suche nach Veranstaltungen

Heutige Veranstaltungen

Ausfallende Veranstaltungen

Geänderte Veranstaltungen

Navigation ausblenden

Semester umschalten Um das System komplett in ein

anderes Semester

auswählen!

t HU-Veranstaltungskalender

umzuschalten, bitte im oberen Menü auf Semesterwahl

klicken und im Hauptfenster

das entsprechende Semester

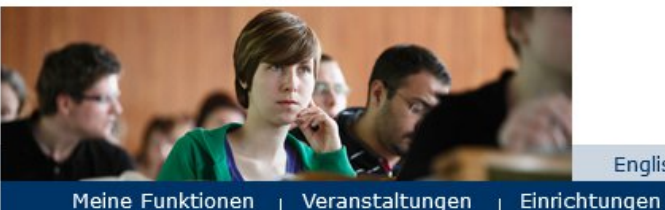

Sitemap Räume und Gebäude Personen

Hilfe

 $v^{\mathcal{D}^{\mathcal{T}-U}N}$  $\infty$ D

Julia Imogen Warzitz-Merklein [warzitzj] Rolle: Studierende:r

Vorlesungsverzeichnis Vorlesungsverzeichnis

Stundenplan

Aktuelles

Startseite > Vorlesungsverzeichnis

# Vorlesungsverzeichnis (WiSe 2023/24)

(i) Humboldt-Universität zu Berlin (i) Kultur-, Sozial- und Bildungswissenschaftliche Fakultät

**(i)** Institut für Erziehungswissenschaften

**O** Grundschullehramt

(i) Bachelorstudiengang mit Lehramtsoption Bildung an Grundschulen - SO/PO 2023

**(i)** Tutorien im Bereich Grundschullehramt

10 Wahl der Vertiefung

10 Abschlussmodul

**(i)** Module des Studienanteils Allgemeine Grundschulpädagogik

(i) Module des Studienanteils Bildungswissenschaften

10 Module des Studienanteils Sprachbildung

(i) Module des Studienfachs Deutsch

(i) Module des Studienfachs Mathematik

(i) Module des Studienfachs Sachunterricht

(i) Module des Studienfachs Sonderpädagogik

(ii) Module des Studienfachs Sonderpädagogik mit dem Schwerpunkt Gebärdensprachpädagogik/

(i) Module des Studienfachs Sport

(i) Module des Studienfachs Evangelische Theologie

(i) Module des Studienfachs Islamische Theologie

(i) Module des Studienfachs Katholische Theologie

Humboldt-Universität zu Berlin | Unter den Linden 6 | D-10099 Berlin

Ansprechpartne

# **Hier sind nun alle** belegbaren Module zu sehen.

# English

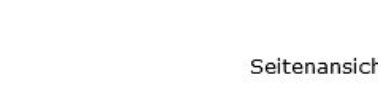

Seitenmenü: aus

U

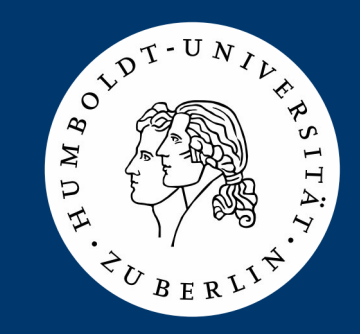

# **Wie belege ich Kurse?**

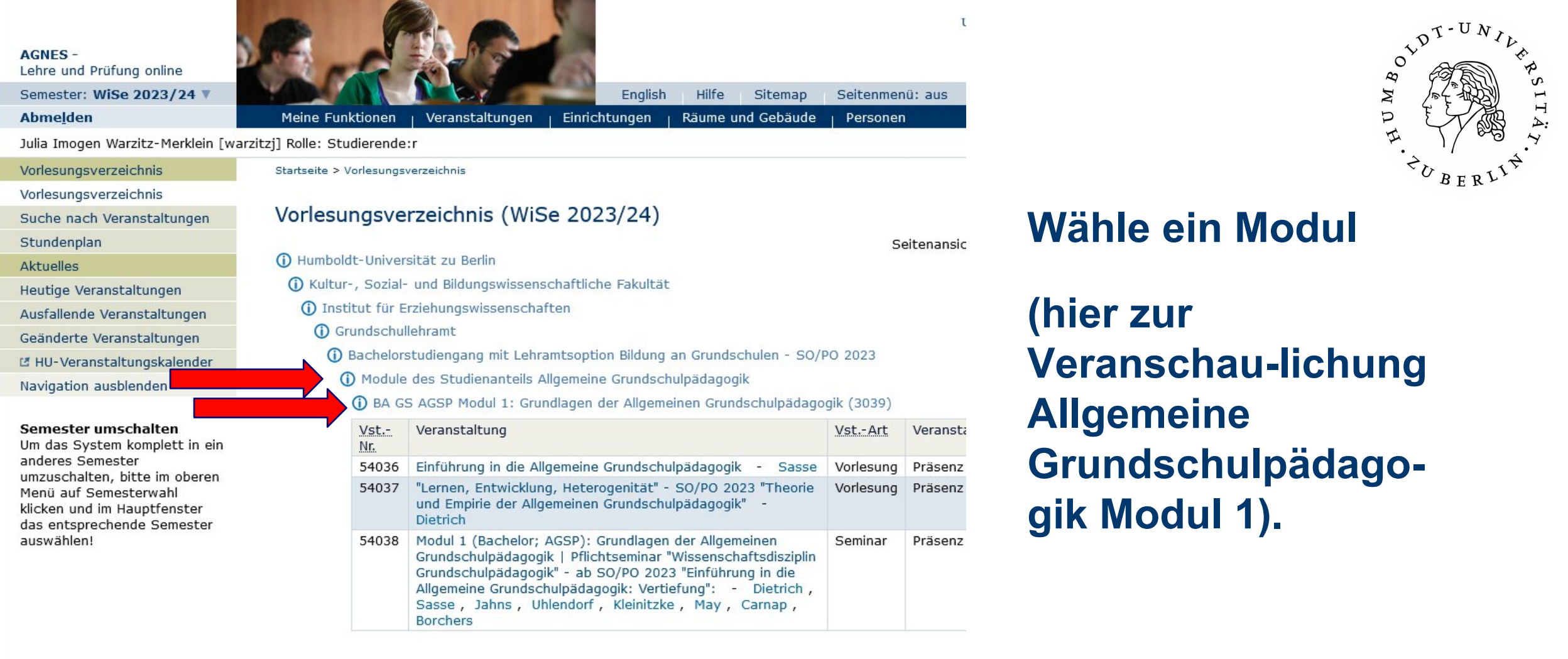

Humboldt-Universität zu Berlin | Unter den Linden 6 | D-10099<br>Berlin

Ansprechpartr

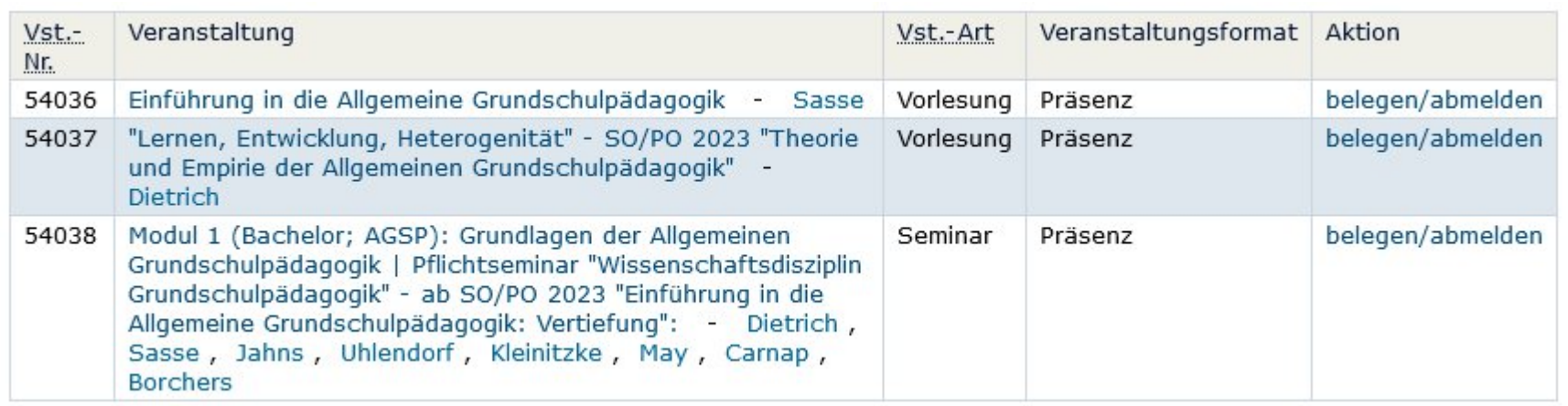

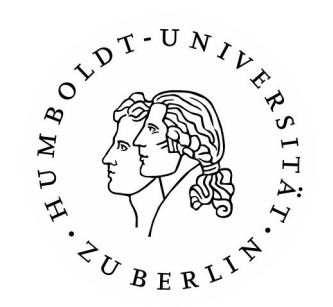

# Hier siehst du:

**12**

- Die Veranstaltungsnummer (hat erst später Relevanz)
- Den Veranstaltungsnamen inklusive der Namen der Dozierenden
- Die Veranstaltungsart (große Vorlesung, Übungen, Seminare, Exkursionen…)
- Das Veranstaltungsformat (Präsenz, digital oder eine Mischung blended learning)
- Deine Aktionsmöglichkeit, mit der du die Veranstaltung belegen oder abmelden kannst

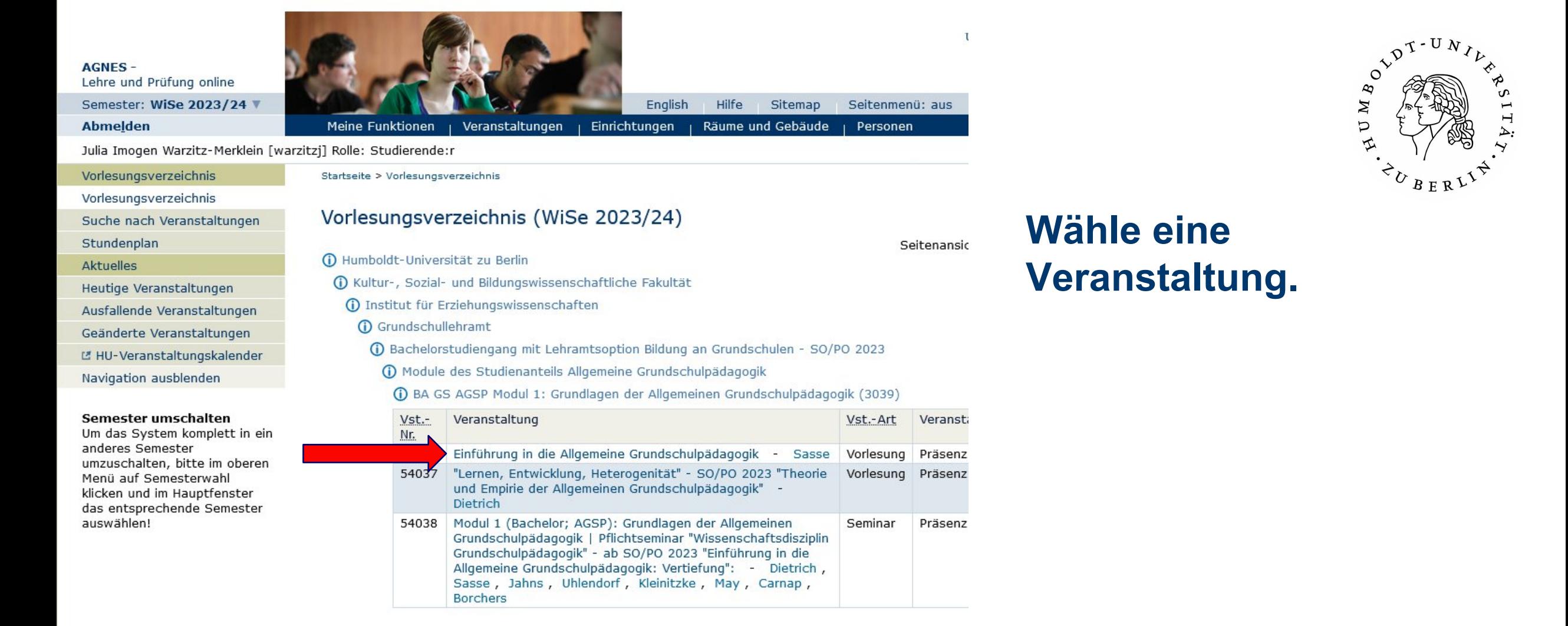

Humboldt-Universität zu Berlin | Unter den Linden 6 | D-10099 Berlin

Ansprechparti

Grunddaten

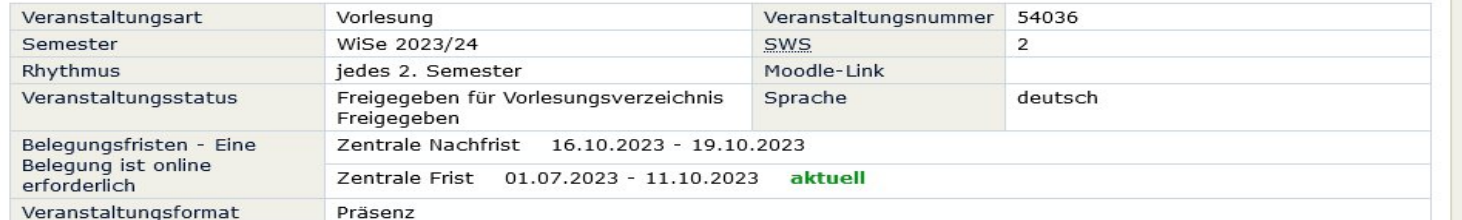

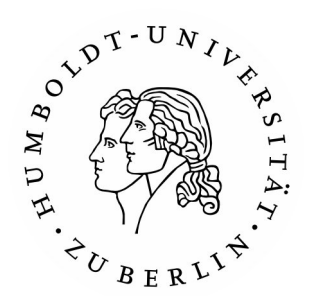

iCalendar Export

## Termine

### **Gruppe 1**

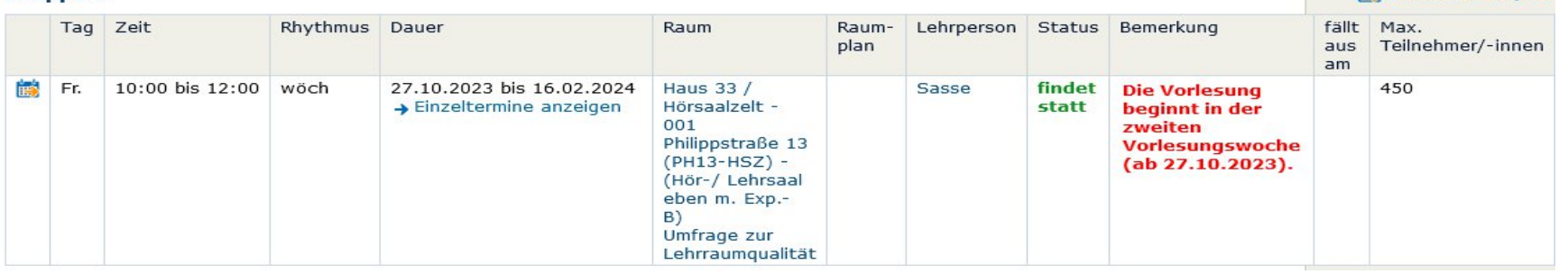

Hier siehst du:

- Wann und in welchem Rhythmus eine Veranstaltung stattfindet (diese VL findet nur im WiSe statt)
- In welchem Zeitraum du dich anmelden kannst (für diese VL bis zum 11.10.23)
- Wann diese Veranstaltung stattfindet (hier wöchentlich freitags 10:15 Uhr bis 11:45 Uhr)
- Wo diese Veranstaltung stattfindet (hier im Hörsaalzelt)

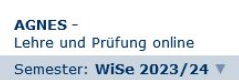

Abmelden

Veranstaltungen

Vorlesungsverzeichnis Stundenplan Mein Studiengangplan Meine Veranstaltungen

Prüfungsan- und -abmeldung Angemeldete Prüfungen Leistungsspiegel

**Transcript Of Modules** Studierendenservice Bescheinigungen Studierendenausweis Rückmeldeinformationen Energiepreispauschale Verwaltung

Adresse ändern TAN-Verwaltung Rückerstattung 9€-Ticket Bankverbindung ändern Alumni-Netzwerk Infomaterial Externes L' Benutzerberatung L' Campus-Card **Moodle Z** WebMail LZ Compass-Hotline L WLAN-Zugang **Z** Universitätsbibliothek

Hilfe

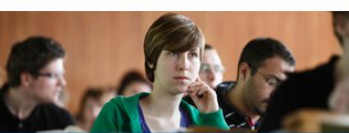

English Hilfe Sitemap Seitenmenü: aus Meine Funktionen | Veranstaltungen | Einrichtungen | Räume und Gebäude | Personen

Julia Imogen Warzitz-Merklein [warzitzj] Rolle: Studierende:r

Startseite > Vorlesungsverzeichnis > Belegungsinformation

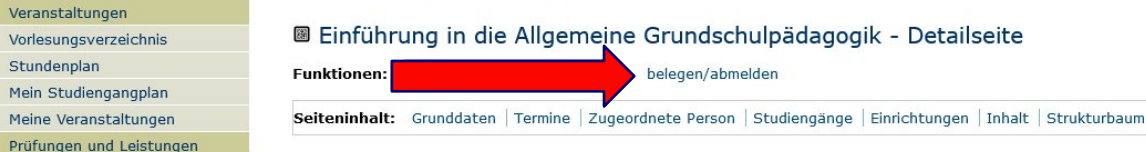

#### Grunddaten

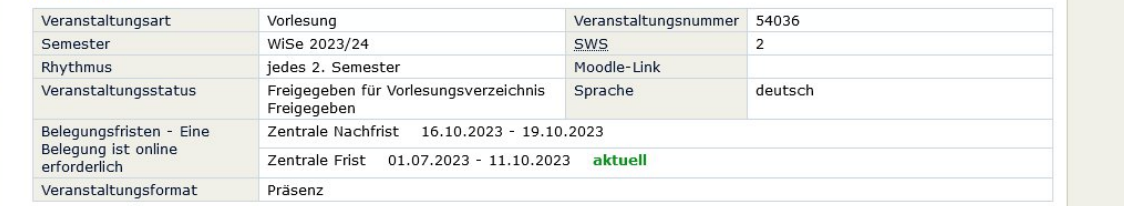

 $0^{T-U N}$ 

HUMBOLDT-UNIVERSITÄT

ZU BERLIN

## Termine

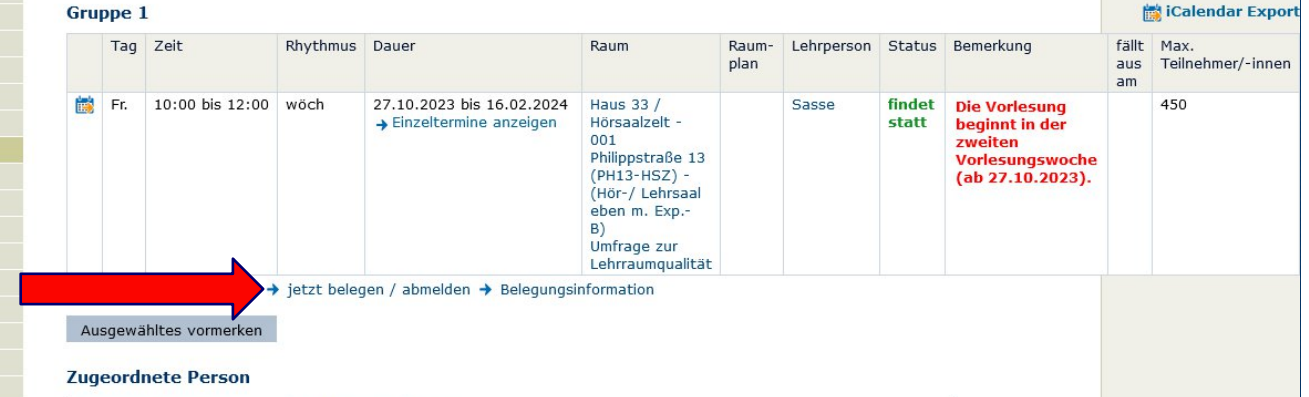

#### L' Stellenausschreibungen **Z** Newsletter Navigation ausblenden

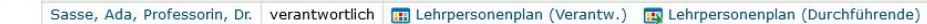

Zuständigkeit Aktion

#### Semester umschalten

Um das System komplett in ein anderes Semester umzuschalten, bitte im oberen Menü auf Semesterwahl klicken und im Hauptfenster das entsprechende Semester auswählen!

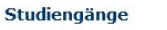

Zugeordnete Person

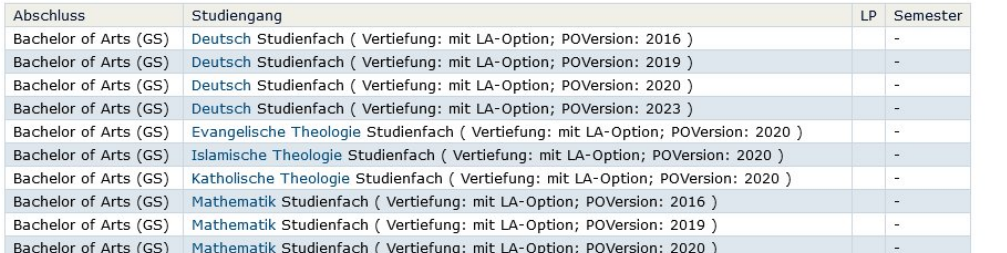

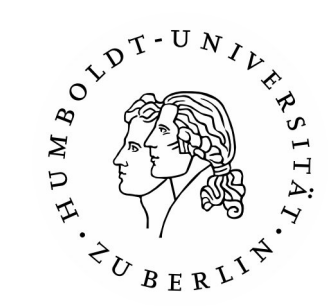

# Wähle belegen oder jetzt belegen.

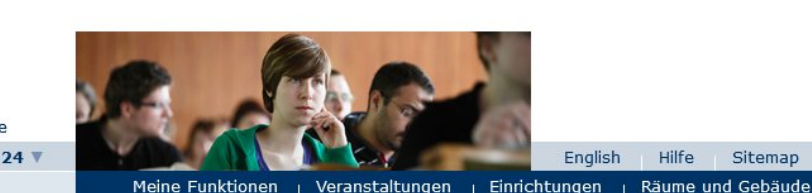

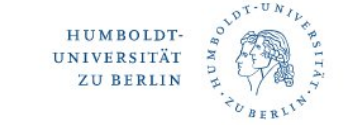

Lehre und Prüfung online Semester: WiSe 2023/24 ▼

Vorlesungsverzeichnis Stundenplan

Mein Studiengangplan

Meine Veranstaltungen Prüfungen und Leistungen

Leistungsspiegel

Bescheinigungen Studierendenausweis

Verwaltung

**Bankver** 

Externes

**Z** Moodle

L' WebMail L' Compass-Hotline

Adresse ändern

TAN-Verwaltung

Alumni-Netzwerk Infomaterial

L' Benutzerberatung

L' Campus-Card

ピ WLAN-Zugang

**Transcript Of Modules** 

Studierendenservice

Rückmeldeinformationen

Rückerstattung 9€-Ticket

Energiepreispauschale

Prüfungsan- und -abmeldung Angemeldete Prüfungen

Abmelden

**AGNES-**

Julia Imogen Warzitz-Merklein [warzitzj] Rolle: Studierende:r M.Ed.(GS) Deutsch, Fachsemester: 5, Studienfach, Prüfungsversion: 2019 <Studiengang ändern>

Hilfe Veranstaltungen Startseite > Vorlesungsverzeichnis > Belegungsinformation

## Veranstaltungsbelegung

#### Hinweis

Eine Anmeldung erfolgt immer für ein bestimmtes Studienfach. Wenn Sie in mehreren Fächern immatrikuliert sind (z.B. Kombinationsbachelor), dann müssen Sie festlegen, für welches Studienfach diese Anmeldung gelten soll.

#### Momentan ist folgendes Studienfach ausgewählt:

Deutsch, Fachsemester: 5, Abschluss: M.Ed.(GS), Studienfach, Prüfungsversion: 2019 <Studiengang ändern>

Bitte prüfen Sie Ihre Auswahl: Zentrale Frist 01.07.2023 - 11.10.2023

#### Belegpflichtige Veranstaltung:

- Bitte beachten Sie, dass es sich um eine Anmeldung zu einer Lehrveranstaltung und nicht um eine Prüfungsanmeldung handelt!
- Bitte beachten Sie, dass Benachrichtigungen über eine eventuelle Platzvergabe bzw. allgemeine Informationen zur Veranstaltung an Ihre offizielle HU-E-Mail-Adresse versandt werden!

Hilfe

Siteman

Seitenmenü: aus

Personen

Sie haben hier die Möglichkeit, Ihrem Studienbüro oder den Dozent:innen eine Bemerkung zu Ihrer Anmeldung zu hinterlassen. Inwieweit diese Bemerkungen ausgewertet werden bzw. für die Platzverteilung relevant sind, liegt im Ermessen Ihrer Studiengangverantwortlichen. (max. 250 Zeichen)

Bitte beachten Sie, dass Anträge auf Nachteilsausgleich schriftlich an die bzw. den Lehrenden (postalisch oder per E-Mail) zu richten sind. Die Gründe sind durch geeignete Nachweise zu belegen

Bemerkung

54036 Einführung in die Allgemeine Grundschulpädagogik 2 SWS, deutsch

# Gruppe 1

Tag Zeit Rhythmus Dauer oder Termin Raum Lehrperson Freitag 10:00 bis 12:00 wöchentlich Veranstaltung von 27.10.2023 bis 16.02.2024 Audimax 2 Sasse Gruppenpriorität: 1 Belegungsinformation

Veranstaltungen belegen

tz Universitätsbibliothek

L' Stellenausschreibungen

L' Newsletter

Navigation ausblenden

#### Semester umschalten

Um das System komplett in ein anderes Semester umzuschalten, bitte im oberen Menü auf Semesterwahl klicken und im Hauntfenet

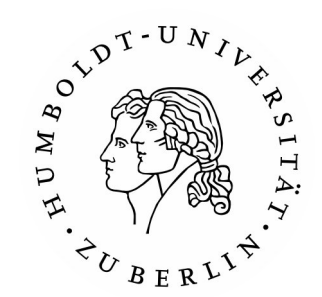

**Das Feld Bemerkungen kannst** du für die **Anmeldung einer** bevorzugten Zulassung (siehe hier) nutzen, wenn dies vom Fach so gefordert wird.

Wähle Veranstaltung belegen.

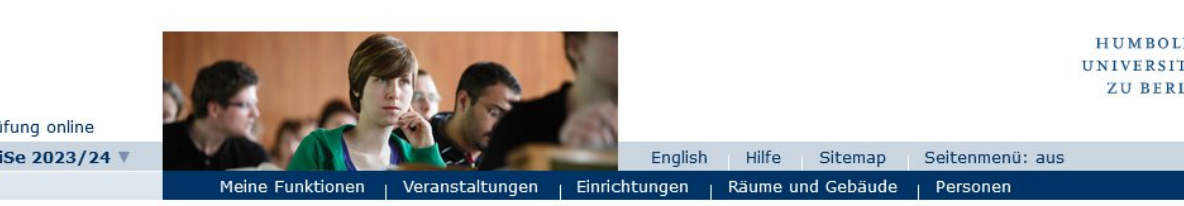

HUMBOLDT-UNIVERSITÄT **ZU BERLIN** 

Lehre und Prüfung online Semester: WiSe 2023/24

**Abmelden** 

M.Ed.(GS) Deutsch, Fachsemester: 5, Studienfach, Prüfungsversion: 2019 <Studiengang ändern>

Hilfe

**AGNES-**

Veranstaltungen Vorlesungsverzeichnis

Stundenplan

Mein Studiengangplan Meine Veranstaltungen

Prüfungen und Leistungen

Prüfungsan- und -abmeldung

Angemeldete Prüfungen

Leistungsspiegel

**Transcript Of Modules** Studierendenservice

Bescheinigungen

Studierendenausweis

Rückmeldeinformationen

Energiepreispauschale

Verwaltung Adresse ändern

TAN-Verwaltung

Rückerstattung 9€-Ticket Bankverbindung ändern

Alumni-Netzwerk

Infomaterial

Externes

L' Benutzerberatung

LZ Campus-Card

**ピ Moodle** 

L' WebMail

L Compass-Hotline

L WLAN-Zugang

t Universitätsbibliothek

L' Stellenausschreibungen

L' Newsletter

Navigation ausblenden

### Semester umschalten

Um das System komplett in ein anderes Semester umzuschalten, bitte im oberen Menü auf Semesterwahl klicken und im Hauntfenster

Julia Imogen Warzitz-Merklein [warzitzj] Rolle: Studierende:r Startseite > Vorlesungsverzeichnis > Belegungsinformation Veranstaltungsbelegung **Bestätigung** Sie haben soeben folgende Veranstaltungen belegt: · Bitte beachten Sie, dass es sich um eine Anmeldung zu einer Lehrveranstaltung und nicht um eine Prüfungsanmeldung handelt! · Bitte beachten Sie, dass Benachrichtigungen über eine eventuelle Platzvergabe bzw. allgemeine Informationen zur Veranstaltung an Ihre offizielle HU-E-Mail-Adresse versandt werden! 54036 Einführung in die Allgemeine Grundschulpädagogik 2 SWS, deutsch Gruppe 1 Tag Zeit Rhythmus Dauer oder Termin Raum Lehrperson Freitag 10:00 bis 12:00 wöchentlich Veranstaltung von 27.10.2023 bis 16.02.2024 Audimax 2 Sasse Gruppenpriorität: 1 Belegungsinformation

### 1 Belegung gespeichert.

Zurück zur Auswahl

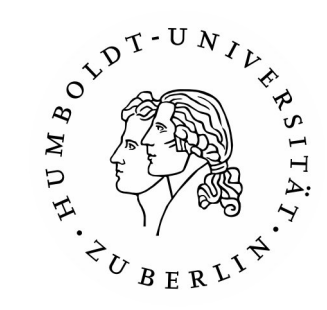

# **Fertig!**

**Die Anmeldung ist** geschafft, nun musst du auf das Zulassungsverfahren warten.

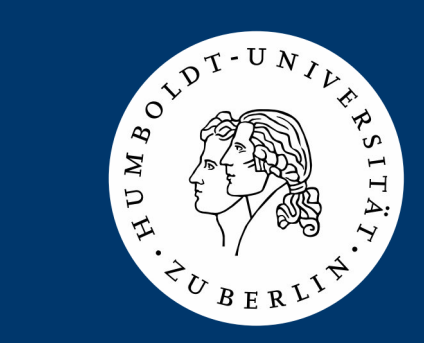

# **Wie priorisiere ich Kurse?**

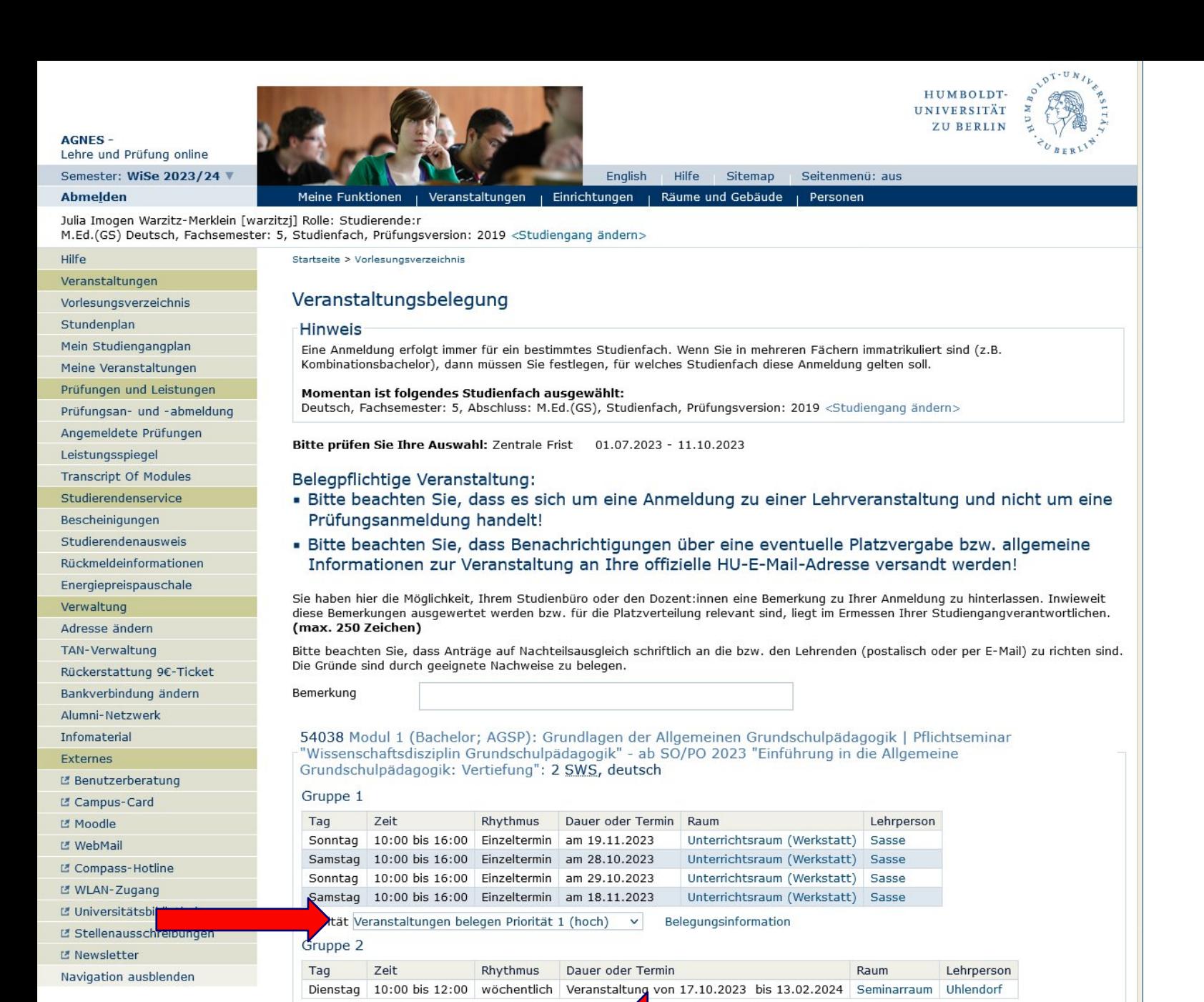

Priorität Veranstaltungen belegen Priorität 2 (mittel)

Rhythmus

Dauer oder Termin

Donnerstag 10:00 bis 12:00 wöchentlich Veranstaltung von 19.10.2023 bis 15.02.2024 Seminarraum

Raum

Lehrperson

Uhlendorf

Zeit

Gruppe 3 Tag

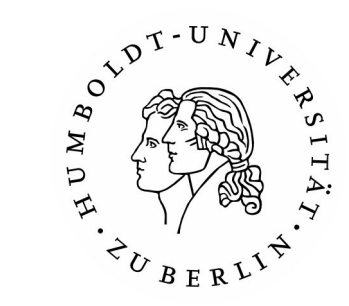

**Wähle eine Veranstaltung. Wähle belegen.**

**Gibt es mehrere Termine zur Auswahl, priorisiere nach deinen Möglichkeiten.**

**Eine Anmeldung ist noch kein gesicherter Platz!**

#### Semester umschalten

Um das System komplett in ein<br>anderes Semester<br>umzuschalten, bitte im oberen Menü auf Semesterwahl klicken und im Hauntfenster

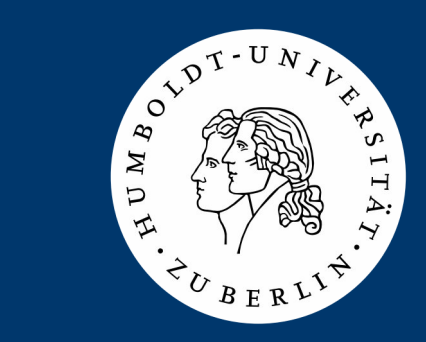

# **Wo sehe ich meine belegten Kurse?**

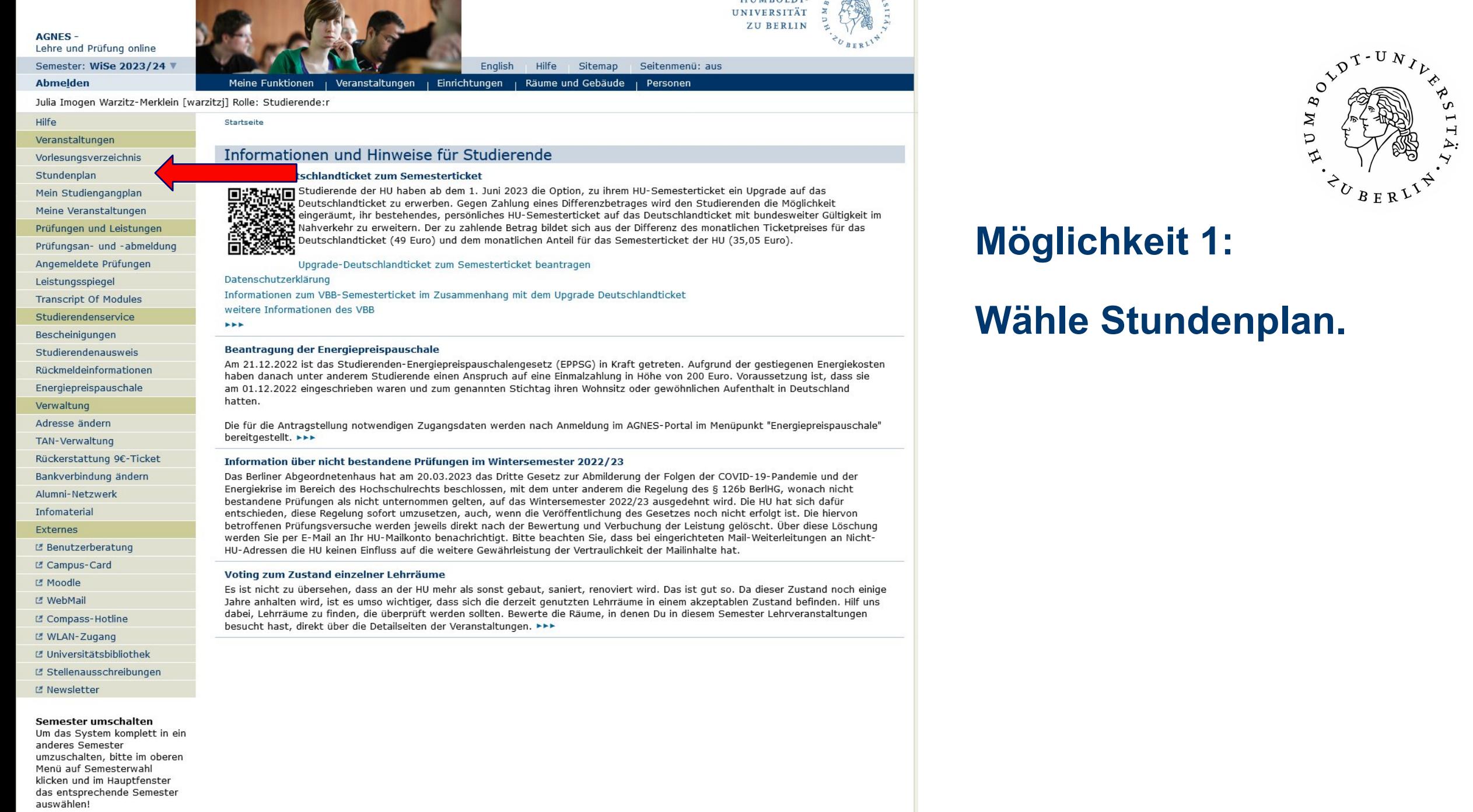

 $\mathcal{L}_{\hat{U}_{\hat{B}ER} \hat{L}}$ 

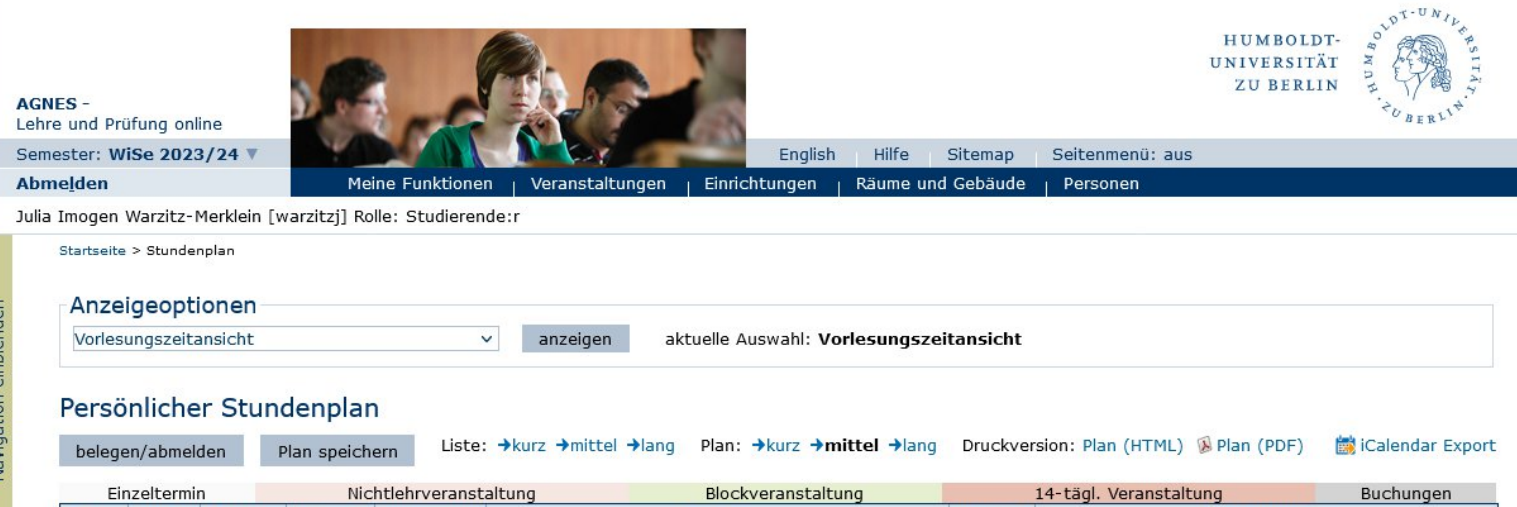

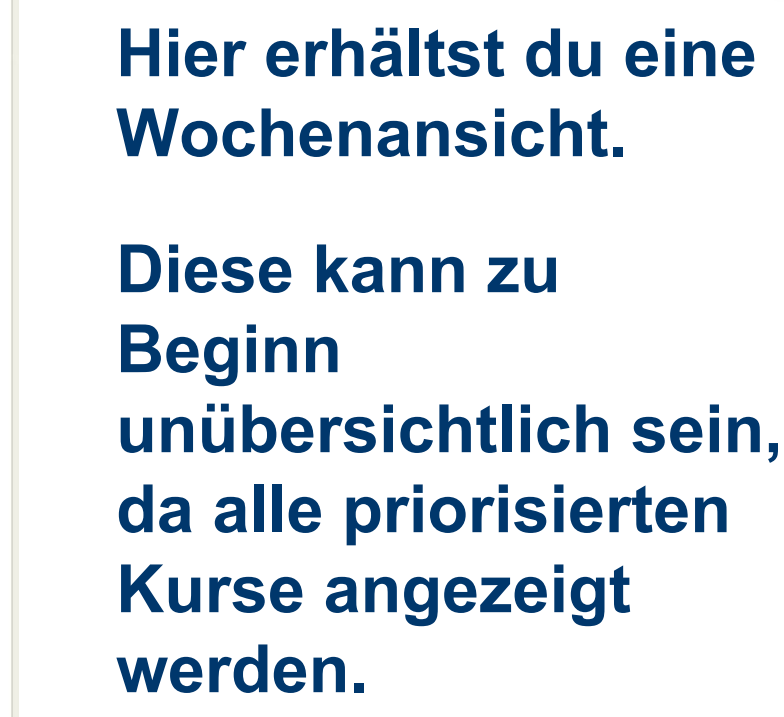

 $e^{x^{D^{T-U}}}$ 

 $\infty$ 

 $\mathbf{N}$ 

ロ

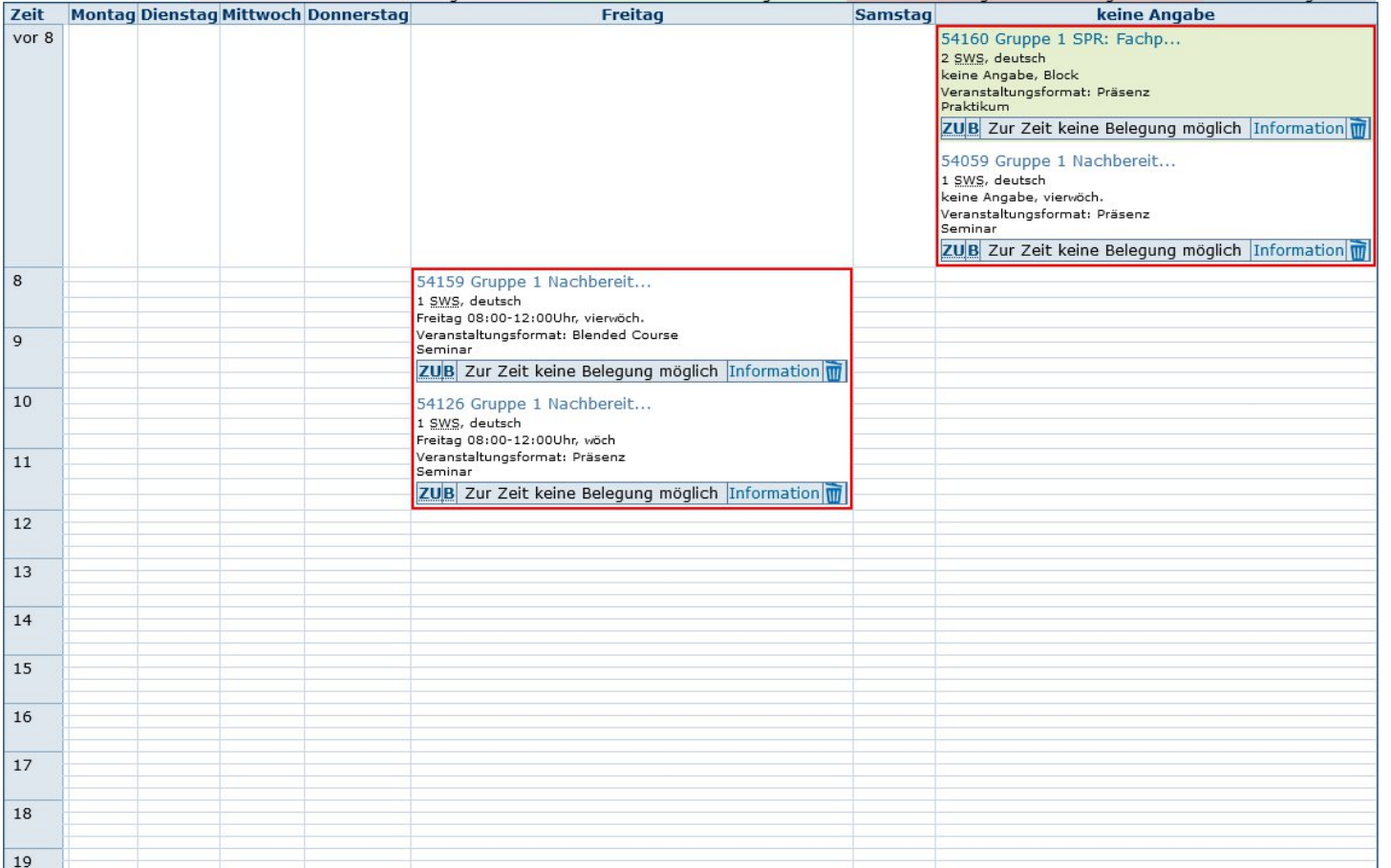

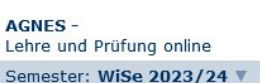

**Abmelden** 

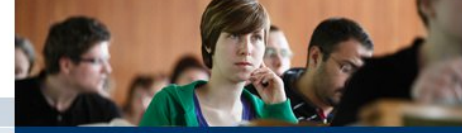

. . . . . . . . . UNIVERSITÄT **ZU BERLIN** Seitenmenü: aus

Personen

Julia Imogen Warzitz-Merklein [warzitzj] Rolle: Studierende:r

eldung

cket

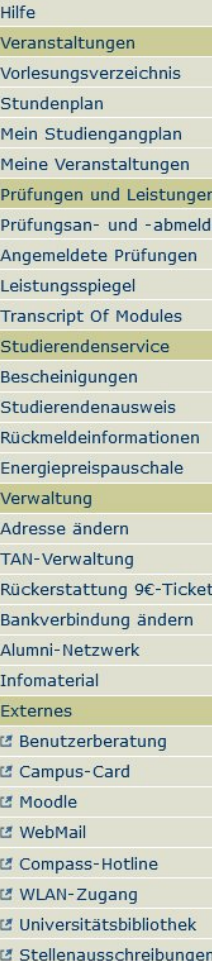

**Z** Newsletter

#### Semester umschalten

Um das System komplett in ein anderes Semester umzuschalten, bitte im oberen Menü auf Semesterwahl klicken und im Hauptfenster das entsprechende Semester auswählen!

Informationen und Hinweise für Studierende Upgrade-Deutschlandticket zum Semesterticket 同学及出当同 Studierende der HU haben ab dem 1. Juni 2023 die Option, zu ihrem HU-Semesterticket ein Upgrade auf das eutschlandticket zu erwerben. Gegen Zahlung eines Differenzbetrages wird den Studierenden die Möglichkeit .<br>Ingeräumt, ihr bestehendes, persönliches HU-Semesterticket auf das Deutschlandticket mit bundesweiter Gültigkeit im er andere Nahverkehr zu erweitern. Der zu zahlende Betrag bildet sich aus der Differenz des monatlichen Ticketpreises für das Deutschlandticket (49 Euro) und dem monatlichen Anteil für das Semesterticket der HU (35,05 Euro).

Sitemap

Räume und Gebäude

Hilfe

English

Upgrade-Deutschlandticket zum Semesterticket beantragen

Veranstaltungen | Einrichtungen |

#### Datenschutzerklärung

Meine Funktionen

Startseite

**FEE** 

Informationen zum VBB-Semesterticket im Zusammenhang mit dem Upgrade Deutschlandticket weitere Informationen des VBB

#### Beantragung der Energiepreispauschale

Am 21.12.2022 ist das Studierenden-Energiepreispauschalengesetz (EPPSG) in Kraft getreten. Aufgrund der gestiegenen Energiekosten haben danach unter anderem Studierende einen Anspruch auf eine Einmalzahlung in Höhe von 200 Euro. Voraussetzung ist, dass sie am 01.12.2022 eingeschrieben waren und zum genannten Stichtag ihren Wohnsitz oder gewöhnlichen Aufenthalt in Deutschland hatten.

Die für die Antragstellung notwendigen Zugangsdaten werden nach Anmeldung im AGNES-Portal im Menüpunkt "Energiepreispauschale" bereitgestellt. FFF

#### Information über nicht bestandene Prüfungen im Wintersemester 2022/23

Das Berliner Abgeordnetenhaus hat am 20.03.2023 das Dritte Gesetz zur Abmilderung der Folgen der COVID-19-Pandemie und der Energiekrise im Bereich des Hochschulrechts beschlossen, mit dem unter anderem die Regelung des § 126b BerlHG, wonach nicht bestandene Prüfungen als nicht unternommen gelten, auf das Wintersemester 2022/23 ausgedehnt wird. Die HU hat sich dafür entschieden, diese Regelung sofort umzusetzen, auch, wenn die Veröffentlichung des Gesetzes noch nicht erfolgt ist. Die hiervon betroffenen Prüfungsversuche werden jeweils direkt nach der Bewertung und Verbuchung der Leistung gelöscht. Über diese Löschung werden Sie per E-Mail an Ihr HU-Mailkonto benachrichtigt. Bitte beachten Sie, dass bei eingerichteten Mail-Weiterleitungen an Nicht-HU-Adressen die HU keinen Einfluss auf die weitere Gewährleistung der Vertraulichkeit der Mailinhalte hat.

#### Voting zum Zustand einzelner Lehrräume

Es ist nicht zu übersehen, dass an der HU mehr als sonst gebaut, saniert, renoviert wird. Das ist gut so. Da dieser Zustand noch einige Jahre anhalten wird, ist es umso wichtiger, dass sich die derzeit genutzten Lehrräume in einem akzeptablen Zustand befinden. Hilf uns dabei, Lehrräume zu finden, die überprüft werden sollten. Bewerte die Räume, in denen Du in diesem Semester Lehrveranstaltungen besucht hast, direkt über die Detailseiten der Veranstaltungen. >>>

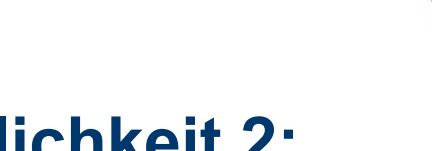

 $v^{\mathcal{D}^{\mathcal{T} - U}}$ 

# **Möglichkeit 2:**

# **Wähle Meine** Veranstaltungen.

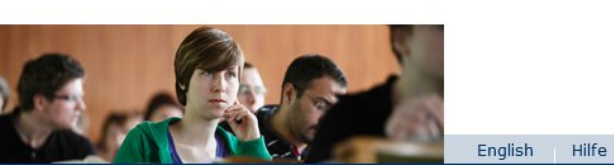

Veranstaltungen

Einrichtungen

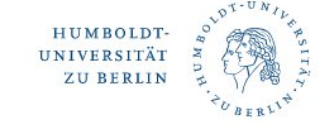

Lehre und Prüfung online Semester: WiSe 2023/24 V

**Abmelden** 

**AGNES-**

Moine Eunktionen

Julia Imogen Warzitz-Merklein [warzitzj] Rolle: Studierende:r M.Ed.(GS) Sachunterricht (GeWi), Fachsemester: 5, Studienfach, Prüfungsversion: 2019 <Studiengang ändern>

### Hilfe

Veranstaltungen Vorlesungsverzeichnis Stundenplan Mein Studiengangplan Meine Veranstaltungen Prüfungen und Leistungen Prüfungsan- und -abmeldung Angemeldete Prüfungen

Leistungsspiegel

Bescheinigungen

Verwaltung

Adresse ändern

TAN-Verwaltung

Alumni-Netzwerk

L' Benutzerberatung

LZ Campus-Card

**Z** Moodle

L2 WebMail

Infomaterial Externes

**Transcript Of Modules** 

Studierendenservice

Studierendenausweis

Rückmeldeinformationen Energiepreispauschale

Rückerstattung 9€-Ticket Bankverbindung ändern

Startseite > Stundenplan > Meine Veranstaltungen

## Meine Veranstaltungen

## Studiengänge

aktuelle Auswahl: Sachunterricht (GeWi), mit LA-Option, Fachsemester: 5, Abschluss: M.Ed.(GS), Studienfach, Prüfungsversion: 2019 <Auswählen> Deutsch, mit LA-Option, Fachsemester: 5, Abschluss: M.Ed.(GS), Studienfach, Prüfungsversion: 2019 <Auswählen> Mathematik, mit LA-Option, Fachsemester: 5, Abschluss: M.Ed.(GS), Studienfach, Prüfungsversion: 2019 Funktionen: Keine Funktionen verfügbar.

Siteman

Räume und Gebäude

Seitenmenü: aus

Personen

### Aktuelle Veranstaltungen:

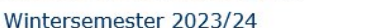

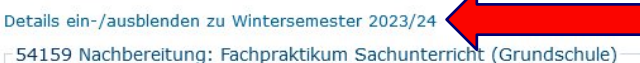

### $C$ <sub>u</sub>

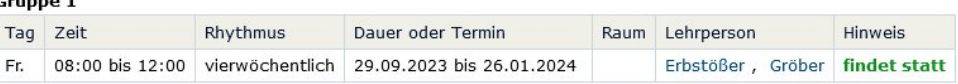

◢

zugelassen für Studiengang: M.Ed.(GS) Sachunterricht mit Schwerpunkt Gesellschaftswissenschaften (05.07.2023 09:59:46) Gruppenpriorität: 1 Belegungsinformation

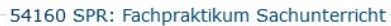

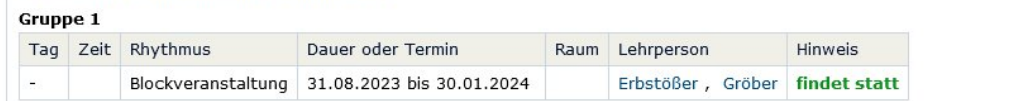

zugelassen für Studiengang: M.Ed.(GS) Sachunterricht mit Schwerpunkt Gesellschaftswissenschaften (05.07.2023 09:59:53) Gruppenpriorität: 1

54059 Nachbereitung: Fachpraktikum Deutsch (Grundschule)

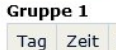

**Z** Newsletter

L Compass-Hotline L WLAN-Zugang

Navigation ausblenden

L' Universitätsbibliothek L' Stellenausschreibungen

### Semester umschalten

Um das System komplett in ein anderes Semester umzuschalten, bitte im oberen Menü auf Semesterwahl klicken und im Hauntfenster

Belegungsinformation

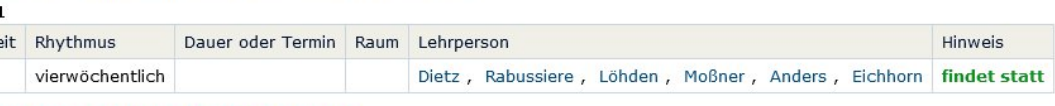

zugelassen für Studiengang: M.Ed.(GS) Deutsch (04.07.2023 20:45:30) Gruppenpriorität: 1

Belegungsinformation

54126 Nachbereitung Fachpraktikum Mathematik (Grundschule) Crunne<sup>1</sup>

**Wähle Details ein-/** ausblenden zu Wintersemester 2023/24.

Hier erhältst du eine **Auflistung nach den** jeweiligen Modulen und Veranstaltungen - perfekt zum Abhaken der **Checkliste.** 

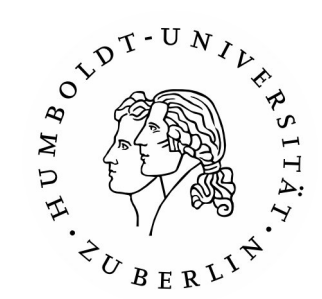

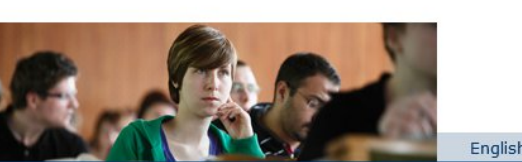

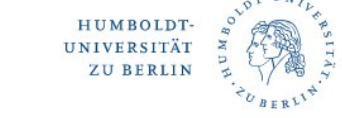

Lehre und Prüfung online Semester: WiSe 2023/24 V

**Abmelden** 

**AGNES-**

Hilfe Sitemap Seitenmenü: aus English

#### Einrichtungen Räume und Gebäude Personen Veranstaltungen

#### Julia Imogen Warzitz-Merklein [warzitzj] Rolle: Studierende:r M.Ed.(GS) Sachunterricht (GeWi), Fachsemester: 5, Studienfach, Prüfungsversion: 2019 <Studiengang ändern>

Meine Funktionen.

### Hilfe

Veranstaltungen Vorlesungsverzeichnis

Mein Studiengangplan

Meine Veranstaltungen

Leistungsspiegel

Bescheinigungen Studierendenausweis Rückmeldeinformationen

Verwaltung

Adresse ändern

TAN-Verwaltung

**Transcript Of Modules** 

Studierendenservice

Energiepreispauschale

Rückerstattung 9€-Ticket

Bankverbindung ändern Alumni-Netzwerk Infomaterial Externes

Prüfungen und Leistungen

Prüfungsan- und -abmeldung Angemeldete Prüfungen

Stundenplan

Startseite > Stundenplan > Meine Veranstaltungen

## Meine Veranstaltungen

## Studiengänge

aktuelle Auswahl: Sachunterricht (GeWi), mit LA-Option, Fachsemester: 5, Abschluss: M.Ed.(GS), Studienfach, Prüfungsversion: 2019 <Auswählen> Deutsch, mit LA-Option, Fachsemester: 5, Abschluss: M.Ed.(GS), Studienfach, Prüfungsversion: 2019 <Auswählen> Mathematik, mit LA-Option, Fachsemester: 5, Abschluss: M.Ed.(GS), Studienfach, Prüfungsversion: 2019 Funktionen: Keine Funktionen verfügbar.

### Aktuelle Veranstaltungen:

Wintersemester 2023/24

Details ein-/ausblenden zu Wintersemester 2023/24

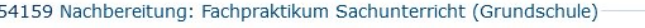

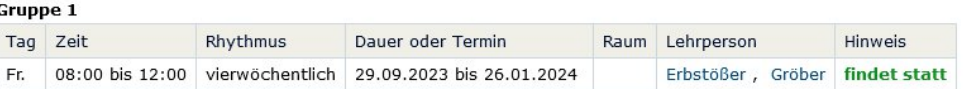

zugelasser Gruppenprioritä **Beler** 

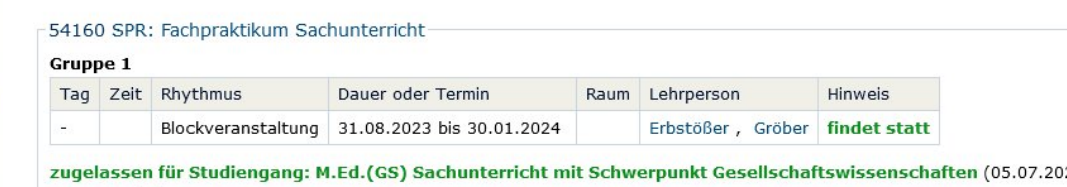

Grup **Bele** 

Gru

zug

L' Compass-Hotline

L WLAN-Zugang

L' Benutzerberatung LZ Campus-Card

**Z** Moodle

L2 WebMail

L' Universitätsbibliothek L' Stellenausschreibungen

**Z** Newsletter

Navigation ausblenden

## Semester umschalten

Um das System komplett in ein anderes Semester umzuschalten, bitte im oberen Menü auf Semesterwahl klicken und im Hauntfenster

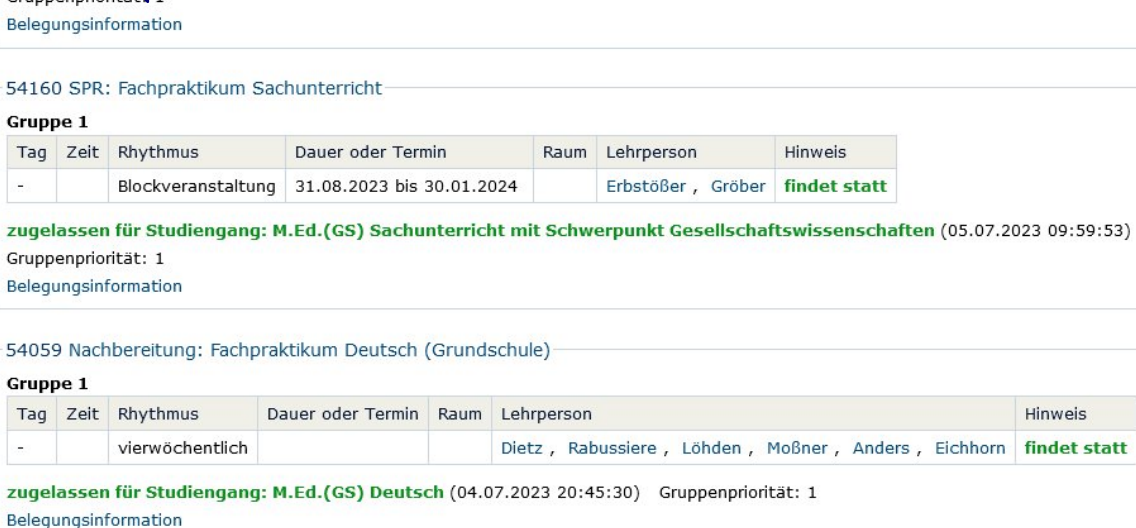

Sachunterricht mit Schwerpunkt Gesellschaftswissenschaften (05.07.2023 09:59:46)

54126 Nachbereitung Fachpraktikum Mathematik (Grundschule) Cruppo 1

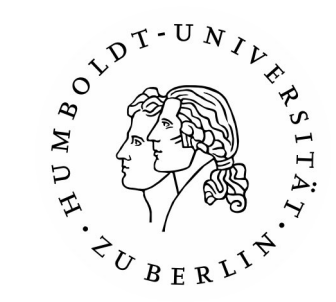

# An dieser Stelle kann **Folgendes stehen:**

# angemeldet

- Du nimmst am Zulassungsverfahren teil.
- zugelassen
	- Du darfst diesen Kurs besuchen.
- abgelehnt/storniert  $\bullet$ 
	- Für diesen Kurs hast du keine Zulassung erhalten.